# **About This Guide**

This *E-Series Installation and User Guide* provides the information you need to install and start the E-series router.

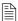

**Note:** If the information in the latest E-series Release Notes differs from the information in this guide, follow the E-series Release Notes.

The E-series router is shipped with the latest system software installed. If you need to install a future release or reinstall the system software, refer to the procedures in *Appendix B, Installing JUNOSe Software*.

## **E-Series Routers**

Five models of E-series routers are available:

- ERX-1440 router
- ERX-1410 router
- ERX-710 router
- ERX-705 router
- ERX-310 router

All models use the same software. For information about the differences between the models, see *Chapter 1, E-Series Overview*.

In the E-series documentation, the term ERX-14xx models refers to both the ERX-1440 router and the ERX-1410 router. Similarly, the term ERX-7xx models refers to both the ERX-710 router and the ERX-705 router. The terms ERX-1440 router, ERX-1410 router, ERX-710 router, ERX-705 router, and ERX-310 router refer to the specific models.

## Audience

This guide is intended for experienced system and network specialists working with E-series routers in an Internet access environment.

## Conventions

Table 1 defines notice icons used in this guide, and Table 2 defines text conventions used throughout the book, except for command syntax. Table 3 provides command syntax conventions used primarily in the *E-Series Command Reference Guide*. For more information about command syntax, see *E-Series System Basics Configuration Guide*, *Chapter 1, Planning Your Network*.

Table 1 Notice icons

| Icon    | Meaning            | Description                                                        |
|---------|--------------------|--------------------------------------------------------------------|
|         | Informational note | Indicates important features or instructions.                      |
| <u></u> | Caution            | Indicates that you may risk losing data or damaging your hardware. |
| 4       | Warning            | Alerts you to the risk of personal injury.                         |

Table 2 Text conventions (except for command syntax)

| Convention                                               | Description                                                    | Examples                                                              |
|----------------------------------------------------------|----------------------------------------------------------------|-----------------------------------------------------------------------|
| Bold typeface                                            | Represents commands and keywords in text.                      | Command example:     Issue the clock source command.                  |
|                                                          |                                                                | <ul> <li>Keyword example:<br/>Specify the keyword exp-msg.</li> </ul> |
| Bold Courier typeface                                    | Represents text that the user must type.                       | user input                                                            |
| Key name in angle brackets                               | Indicates the name of a key on the keyboard.                   | Press <enter>.</enter>                                                |
| Key names linked with a plus sign (+) in angle brackets. | Indicates that you must press two or more keys simultaneously. | Press <ctrl+b>.</ctrl+b>                                              |
| Plain Courier typeface                                   | Represents information as displayed on your terminal's screen. | host1#show ip ospf 2                                                  |
|                                                          |                                                                | Routing Process OSPF 2 with Router ID 5.5.0.250                       |
|                                                          |                                                                | Router is an Area Border<br>Router (ABR)                              |

Table 2 Text conventions (except for command syntax) (continued)

| Convention | Description                                                         | Examples                                                                           |
|------------|---------------------------------------------------------------------|------------------------------------------------------------------------------------|
| Italics    | <ul><li>Emphasize words.</li><li>Identify variables.</li></ul>      | • There are two levels of access, user and privileged.                             |
|            | <ul> <li>Identify chapter, appendix, and<br/>book names.</li> </ul> | <ul><li>clusterId, ipAddress.</li><li>Appendix A, System Specifications.</li></ul> |

Table 3 Syntax conventions in Command Reference Guide

| Convention                      | Description                                                                                                    | Examples                                                    |
|---------------------------------|----------------------------------------------------------------------------------------------------|-------------------------------------------------------------|
| Words in plain text             | Represent keywords.                                                                                                    | terminal length                                             |
| Words in italics                | Represent variables.                                                                                                    | mask, accessListName                                        |
| Words separated by the   symbol | Represent a choice to select one keyword or variable to the left or right of this symbol. (The keyword or variable may be either optional or required.) | diagnostic   line                                           |
| Words enclosed in [ brackets ]  | Represent optional keywords or variables.                                                                                                    | [ internal   external ]                                     |
| Words enclosed in [ brackets ]* | Represent optional keywords or variables that can be entered more than once.                                                                            | [ level1   level2   I1 ]*                                   |
| Words enclosed in { braces }    | Represent required keywords or variables.                                                                                                    | { permit   deny } { in   out }<br>{ clusterId   ipAddress } |

## **Documentation**

The E-Series Installation Quick Start poster is shipped in the box with all new routers. This poster provides the basic procedures to help you get the router up and running quickly.

With each software release, we provide the *E-Series Routers* Documentation CD (formerly ERX Edge Routers Documentation CD). The documentation CD contains the document set in PDF format and HTML format (with and without frames). From the HTML files, you can also access PDF files of individual chapters and appendixes.

The documentation is also available on the Web. You can order a set of printed documents from your Juniper Networks sales representative.

The document set comprises the following books:

• E-Series Installation and User Guide – Provides the necessary procedures for getting the router operational, including information on installing, cabling, powering up, configuring the router for

management access, and general troubleshooting. Describes SRP modules, line modules, and I/O modules available for the E-series routers, and provides information about the compatibility of line modules and I/O modules with software releases. Lists the layer 2 protocols, layer 3 protocols, and applications that line modules and their corresponding I/O modules support.

- *E-Series System Basics Configuration Guide* Describes planning and configuring your network, managing the router, configuring passwords and security, configuring the router clock, and configuring virtual routers. Includes a list of references that provide information on the protocols and features supported by the router.
- *E-Series Physical Layer Configuration Guide* Describes configuring physical layer interfaces.
- *E-Series Link Layer Configuration Guide* Describes configuring link layer interfaces.
- *E-Series Routing Protocols Configuration Guide, Vol. 1* Provides information about configuring routing policy and configuring IP, IP routing, and IP security.
- E-Series Routing Protocols Configuration Guide, Vol. 2 Describes BGP routing, MPLS, BGP-MPLS VPNs, and encapsulation of layer 2 services.
- *E-Series Policy and QoS Configuration Guide* Provides information about configuring policy management and quality of service (QoS).
- *E-Series Broadband Access Configuration Guide* Provides information about configuring remote access.
- E-Series Command Reference Guide A to M; E-Series Command Reference Guide N to Z Together comprise the E-Series Command Reference Guide. Contain important information about commands implemented in the system software. Use to look up command descriptions, command syntax, a command's related mode, or a description of a command's parameters. Use with the E-series configuration guides.
- *E-Series Product Overview Guide* Gives a thorough overview of the router from a software and hardware perspective. It provides illustrations and configuration examples that present the "big picture."

#### **MIBS**

Copies of the MIBs available in a software release are included on the JUNOSe Software CD (formerly ERX Edge Routers Software CD) and on the Web.

#### Release Notes

Release notes are included on the corresponding software CD and are available on the Web.

In the *Release Notes*, you will find the latest information about features, changes, known problems, resolved problems, and system maximum values. If the information in the Release Notes differs from the information found in the documentation set, follow the *Release Notes*.

#### Abbreviations

A complete list of abbreviations used in this document set, along with their spelled-out terms, is provided in the E-Series System Basics Configuration Guide, Appendix A, Abbreviations and Acronyms.

#### Web Access

To view the documentation on the Web, go to:

http://www.juniper.net/techpubs/

#### Comments About the Documentation

We encourage you to provide feedback, comments, and suggestions so that we can improve the documentation to better meet your needs. Please e-mail your comments to:

• techpubs-comments@juniper.net

Along with your comments, be sure to indicate:

- Document name
- Document part number
- Page number
- Software release version

## **Contacting Customer Support**

For technical support, contact Juniper Networks at support@juniper.net, or at 1-888-314-JTAC (within the United States) or 408-745-9500 (from outside the United States).